# **Модуль управления жалюзи PAN08**

Подключение мотора и двухклавишного выключателя

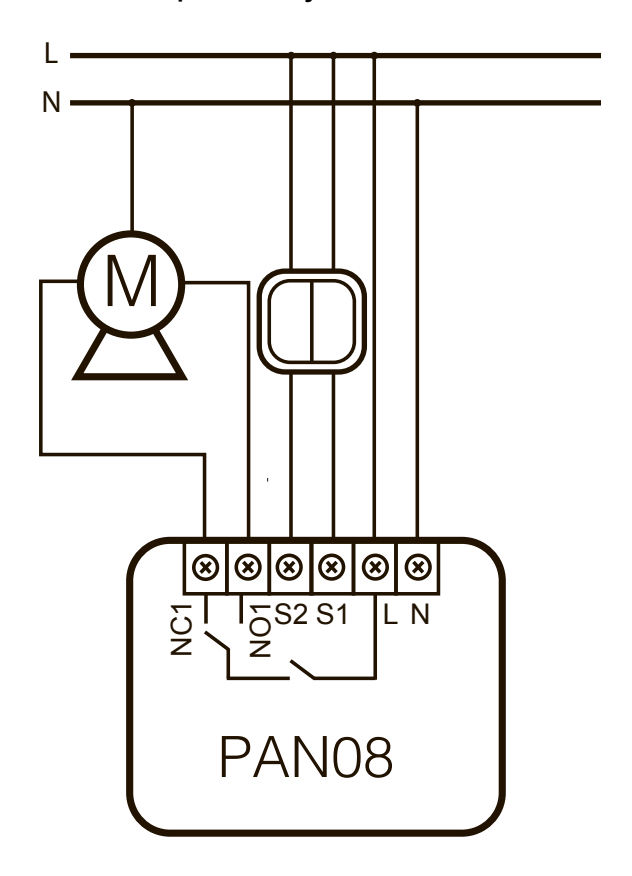

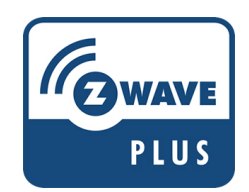

**Рис. 1. Схема монтажа**

Встраиваемый модуль управления жалюзи PAN08 поддерживает технологию Z-Wave Plus и полностью совместим с любыми другими Z-Wave устройствами. Модуль может быть включен в любую Z-Wave сеть и работать с любыми сертифицированными Z-Wave устройствами и приложениями других производителей. PAN08 может выступать в качестве ретранслятора внутри сети, повышая её надежность. Компактный дизайн позволяет с легкостью уместить устройство в подрозетнике.

Технология умной калибровки реле позволяет уменьшить пусковой ток двигателя, что делает модуль совместимым со многими типами жалюзи. Модуль может определять положение жалюзи исходя из потребления энергии, таким образом можно создать шаблоны на 30%, 50% открытия. При управлении жалюзи с клавиш выключателя модуль запоминает позицию открытия и отправляет отчет на контроллер.

### **Включение в сеть Z-Wave**

На передней панели устройства имеется кнопка со светодиодным индикатором, которая используется для открытия/закрытия жалюзи, включения в сеть, исключения из сети, сброса или ассоциации устройства. Для включения PAN08 в сеть Z-Wave нажмите на кнопку 3 раза подряд.

### **Автоматическое включение в сеть**

При первой подаче питания светодиод начнет мигать периодически с интервалом 0.5 секунд. Это означает, что устройство находится в режиме добавления в сеть. PAN08 автоматически добавится в сеть при подаче питания, если еще не включен в другую сеть.

### **Исключение из сети Z-Wave**

Для исключения PAN08 из сети Z-Wave нажмите кнопку на модуле 3 раза подряд. После исключения устройства из сети светодиод начнет мигать периодически с интервалом 2 секунды.

**Заметка**: В течении 2 минут, после подачи питания, модуль будет пытаться автоматически включиться в сеть, каждые 5 секунд отправляя поисковые пакеты Explorer Frames. В отличие от функции «включение в сеть», как показано в приведенной ниже таблице, автоматическое включения в сеть не требует нажатия кнопки на устройстве.

В таблице ниже перечислены основные функции устройства для работы с сетью Z-Wave. Для доступа к функциям настройки, добавления, исключения и ассоциации устройства, обратитесь к инструкции вашего Z-Wave контроллера

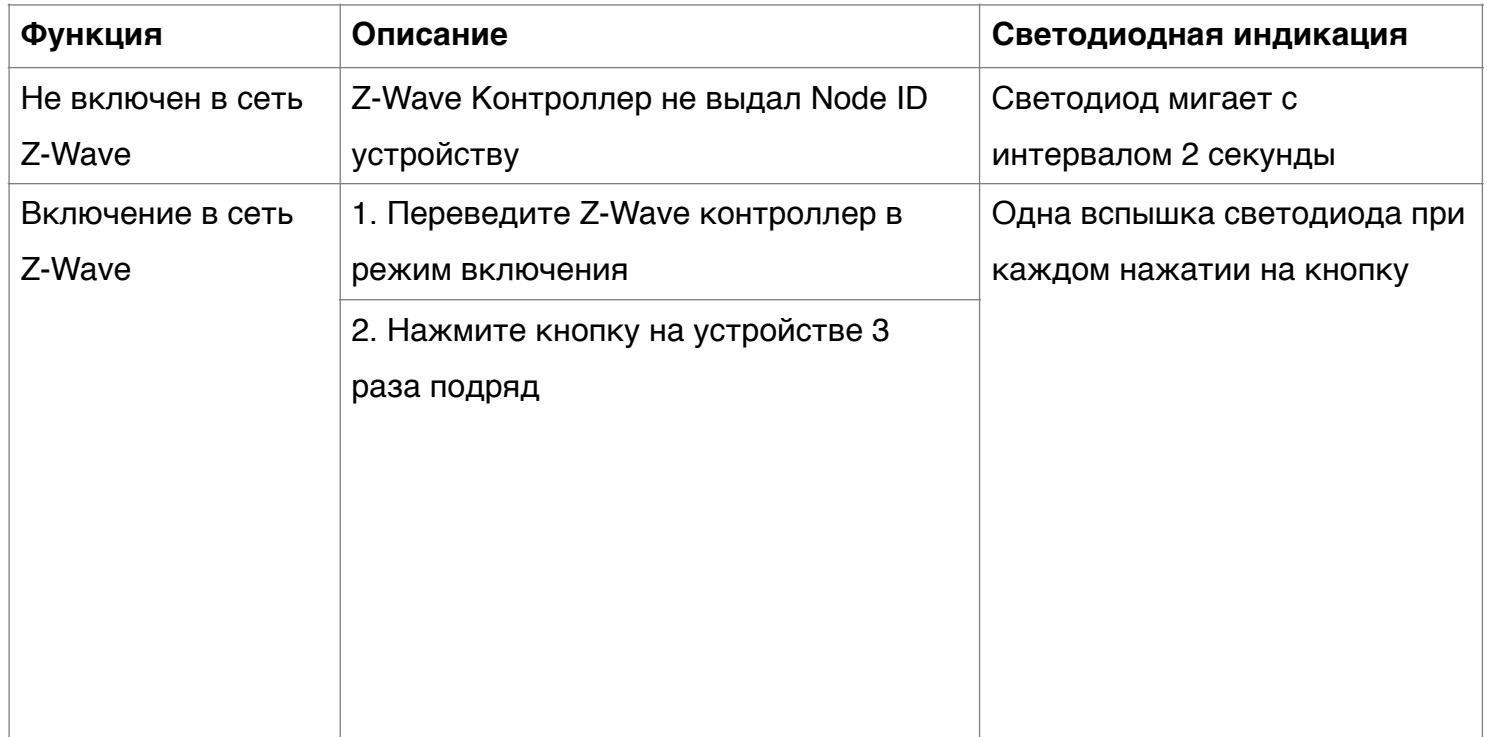

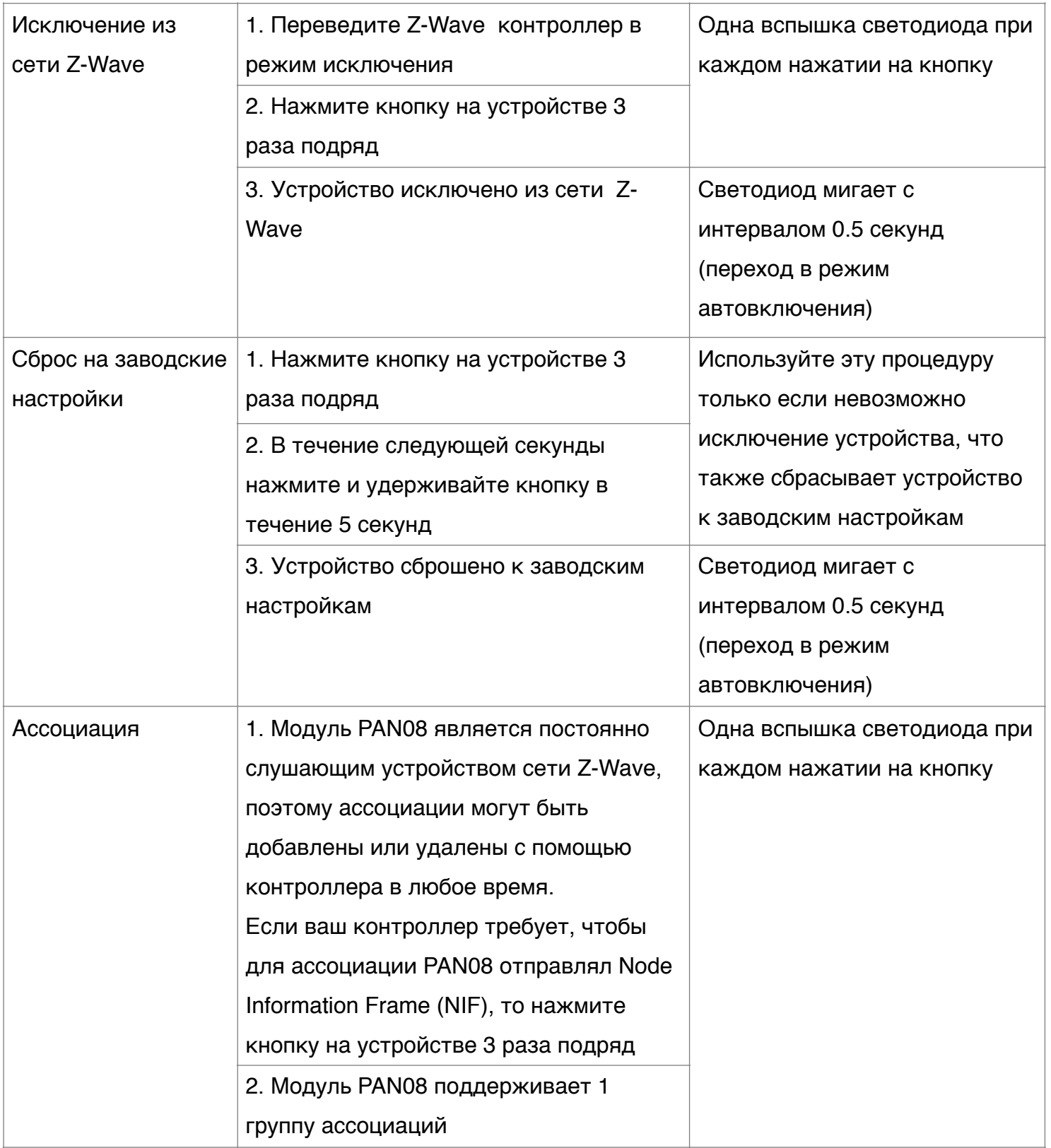

- Добавление идентификатора узла (Node ID), выданного Z-Wave контроллером означает включение в сеть Z-Wave. Удаление идентификатора узла (Node ID), выданного Z-Wave контроллером означает исключение устройства из сети.

- Информацию о выдаче или удалении Node ID, а также о возникших ошибках можно просмотреть в Z-Wave контроллере.

## **Светодиодная индикация**

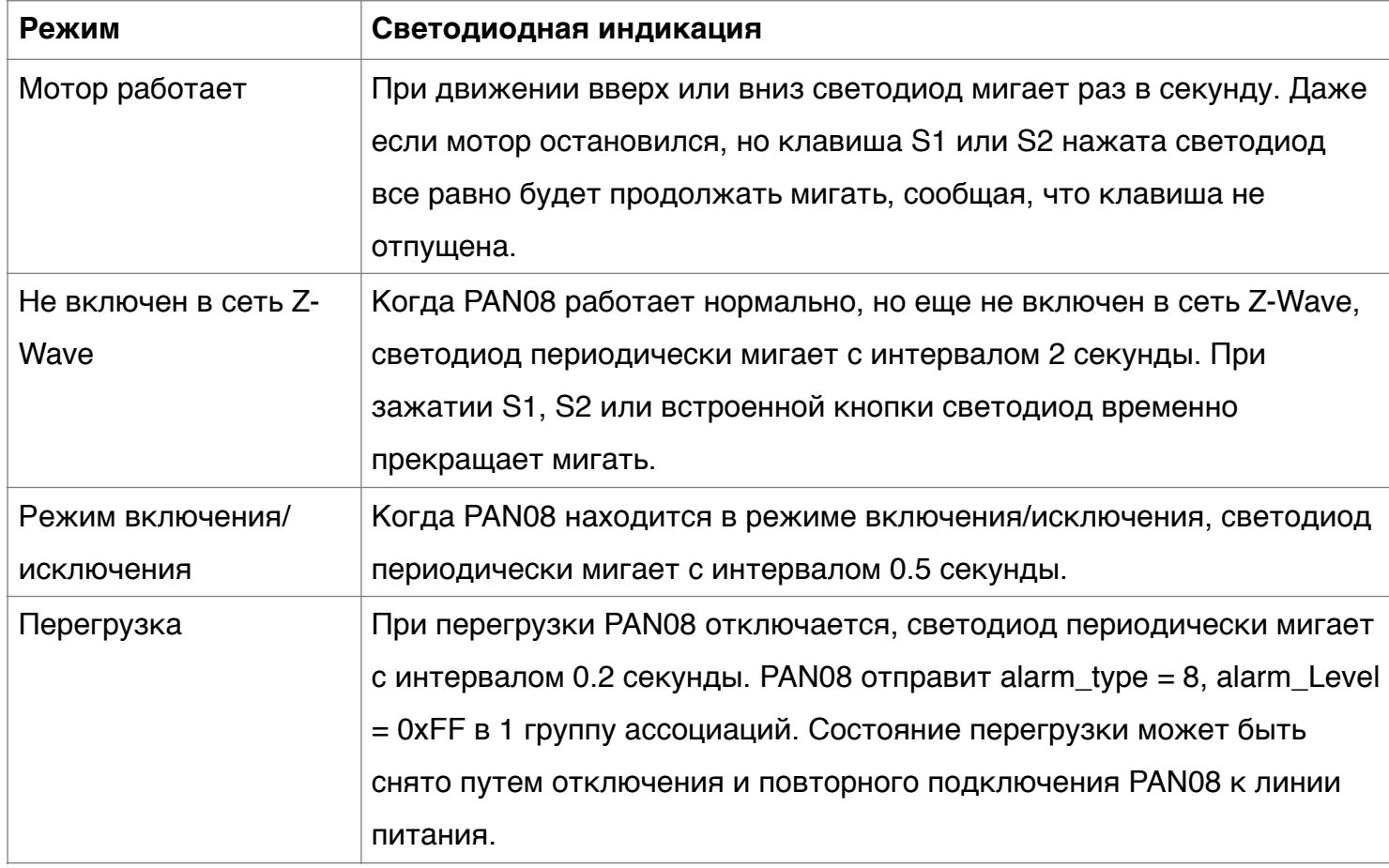

# **Калибровка**

- 1. Для начала работы с жалюзи нужно провести калибровку. Нажмите кнопку на модуле и удерживайте её от 3-х до 6 секунд, начнется калибровка. Процесс калибровки состоит из трех этапов: сначала жалюзи поднимаются наверх, потом вниз и в третий раз снова наверх. После калибровки PAN08 сможет правильно позиционировать жалюзи.
- 2. Если во время калибровки возникнет аварийная ситуация, можно остановить процесс нажатием кнопки.
- 3. Если после калибровки жалюзи едет не в ту сторону, это означает что мотор неправильно подключен. Поменяйте провода, идущие в контакты NC и NO местами и запустите процесс калибровки заново.
- 4. Для более безопасной работы следует выбрать мотор с концевыми выключателями, который останавливается сам когда жалюзи закрылись или открылись.

### **Выбор места установки жалюзи**

- 1. Не устанавливайте устройство в местах, подверженных действию прямых солнечных лучей, во влажных или пыльных помещениях.
- 2. Рабочая температура от 0 °C до 40 °C.
- 3. Не устанавливайте устройство в местах расположения горючих веществ или любых источников тепла, например, каминов, радиаторов, бойлеров и т.д.
- 4. При работе, корпус немного нагревается, это нормально.

## **Установка**

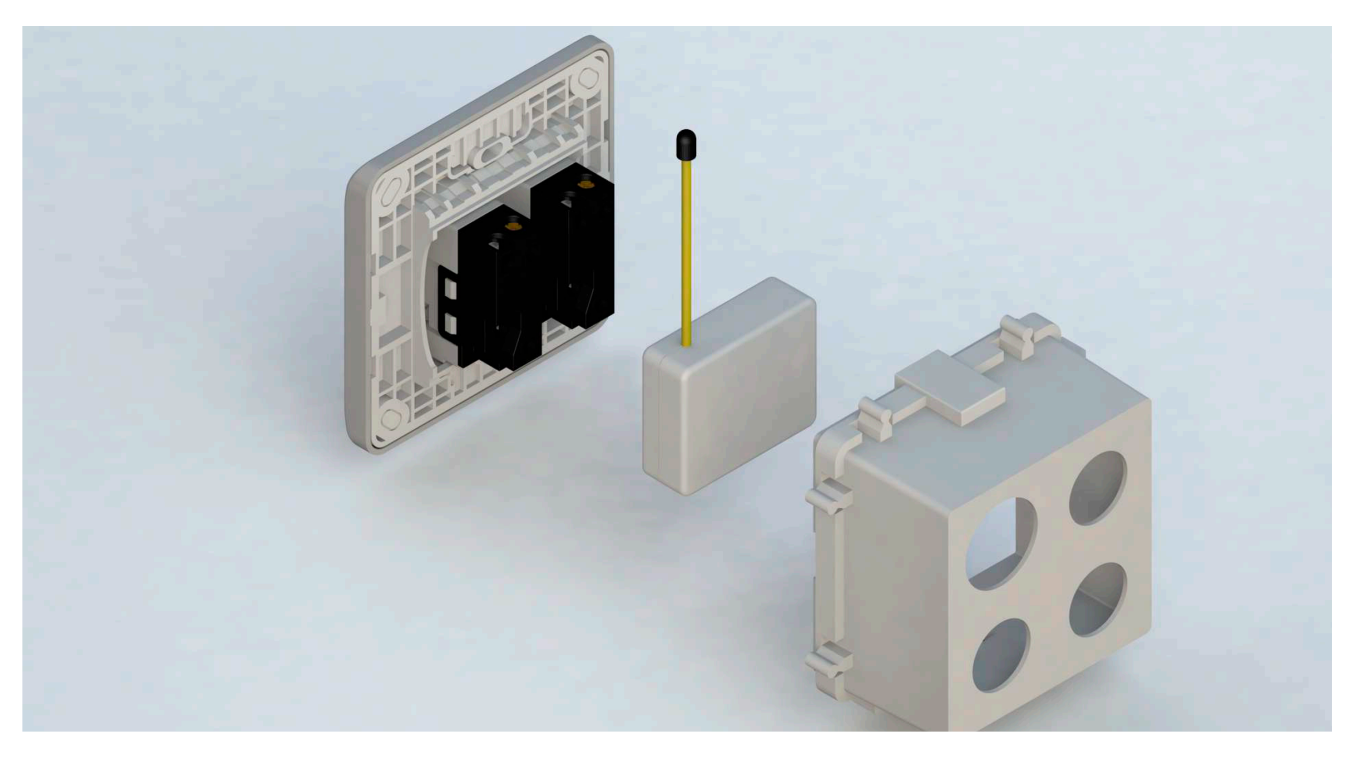

- 1. Разместите устройство в подрозетнике и подключите провод питания соответственно к клеммам L и N.
- 2. Подключите к PAN08 клавиши и мотор, как показано на рис.1. Может быть установлена 1 или 2 моностабильные клавиши звонкового типа (настраивается с помощью конфигурационного параметра № 5).

## **Управление**

- 1. Если управление осуществляется одной клавишей, то короткое нажатие клавиши запустит жалюзи вверх, следующее нажатие остановит жалюзи, следующее нажатие запустит жалюзи вниз.
- 2. При использовании двух клавиш короткое нажатие S1 запустит жалюзи вверх, нажатие S2 запустит жалюзи вниз. Если удерживать клавишу S1 более 1.5 секунды, жалюзи поедет вверх, если отпустить клавишу жалюзи остановится, аналогично для S2. Если жалюзи двигается вверх, то короткое нажатие S2 остановит движение. Если жалюзи двигается вниз, то короткое нажатие S1 остановит движение.
- 3. PAN08 измеряет энергопотребления и может передать на Z-Wave контроллер суммарное потребление (кВт⋅ч), мощность (Ватт), напряжение (В), ток (А) и коэффициент мощности (Power Factor). Можно задать максимальное значение тока при котором будет отправлен сигнал тревоги на Z-Wave контроллер, чтобы обезопасить мотор.
- 4. PAN08 имеет функцию защиты от перегрузки и может детектировать короткое замыкание, вызванное нагрузкой.

### **Ассоциации**

Модуль жалюзи может быть настроен на отправку отчетов контроллеру из групп ассоциаций. Поддерживаются только 1 группа ассоциаций в которую может быть добавлен только 1 Z-Wave контроллер.

В **группу 1 Lifeline** (макс. 1 устройство) отправляются следующие отчеты:

- 1. Отчет о локальном сбросе устройства (DEVICE\_RESET\_LOCALLY\_NOTIFICATION)
- 2. Отчет о ВВЕРХ/ВНИЗ и уровень открытия (MULTILEVEL\_SWITCH\_REPORT)
- 3. Отчет о перегрузке, при этом блокируется ручное управление (ALARM\_REPORT)
- 4. Отчет о энергопотреблении (METER\_REPORT\_COMMAND\_V3)

**Заметка:** При обнаружении перегрузки в группу 1 отправляется отчет (ALARM\_REPORT).

# **Конфигурационные параметры**

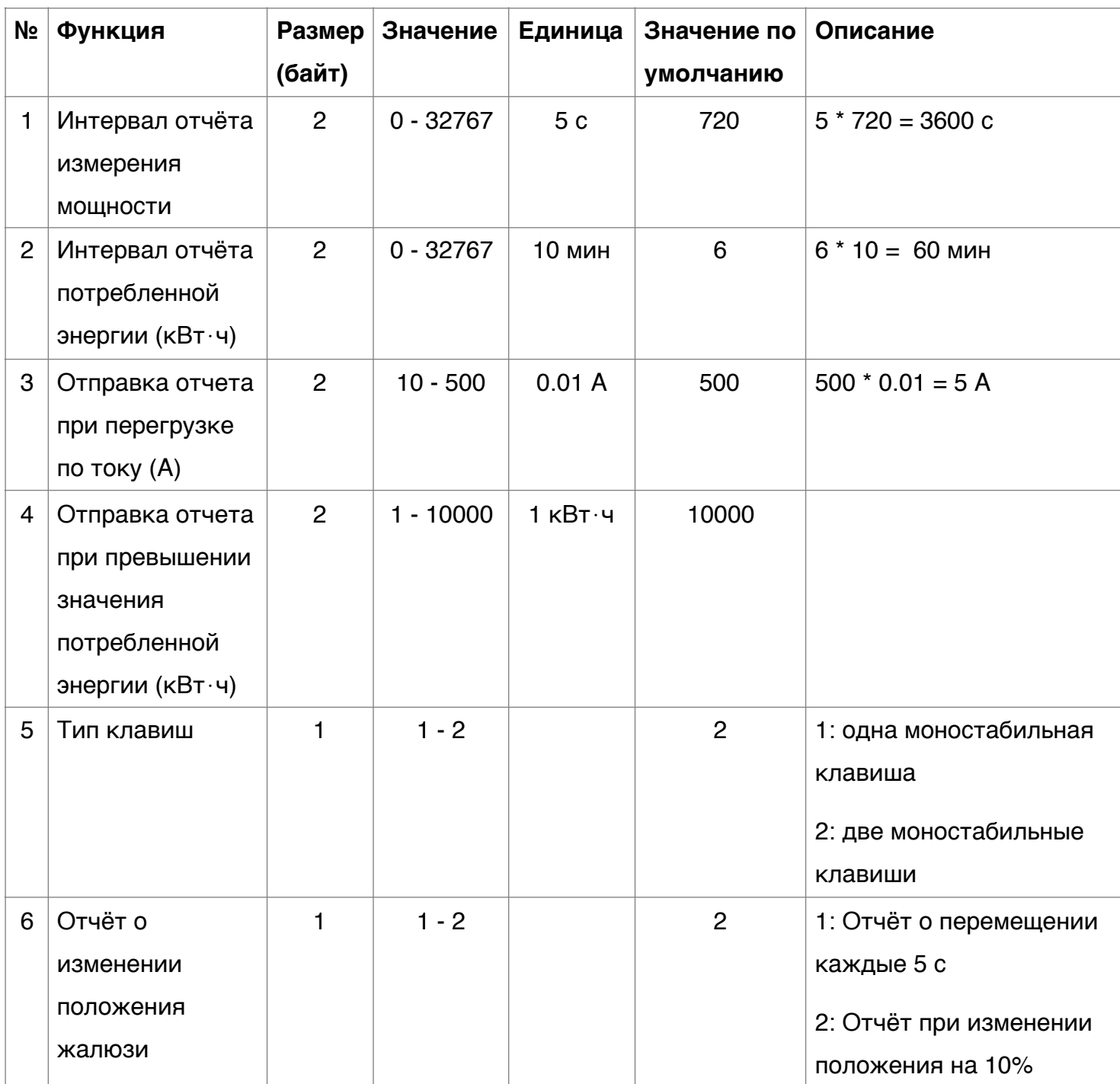

### **Параметр №1 - Интервал отчёта измерения мощности**

При значении 720 (1 час) PAN08 будет отправлять отчёт об активной мощности каждый час в 1 группу. Максимальный интервал отправки отчёта 45 часов (5\*32767/3600 = 45 ч).

Время по умолчанию: 1 час.

### **Параметр №2 - Интервал отчёта потребленной энергии (кВт**⋅**ч)**

При значении 6 (1 час), PAN08 будет отправлять отчёт об потребленной энергии каждый час в 1 группу. Максимальный интервал отправки отчёта 227.55 дней (10\*32767/1440 = 227.55 дней). Время по умолчанию: 1 час.

#### **Параметр №3 - Отправка отчета при перегрузке по току (А)**

Если ток на реле 1 во время работы превышает заданное значение, тогда PAN08 отправит аварийный отчёт вместе с активной мощностью в 1 группу. Значение порога может быть в диапазоне 10 - 500.

По умолчанию: 5 А, Значение: 500

#### **Параметр №4 - Отправка отчета при превышении значения потребленной энергии (кВт**⋅**ч)**

Если значение потребленной энергии (кВт⋅ч) превышает заданное значение, тогда PAN08 отправит аварийный отчёт со значением потребленной энергии в 1 группу. Значение порога может быть в диапазоне 1 - 10000.

Значение по умолчанию: 10000 кВт⋅ч

#### **Параметр №5 - Тип клавиш**

#### **Одна клавиша**

Если в параметре №5 значение = 1 (Одна клавиша), тогда использоваться будет только клемма S1. При использование данной конфигурации для управления жалюзи, клавиша S1 дублирует функционал встроенной кнопки а именно включение/исключение/сброс и ассоциация. При кратковременном нажатии на S1, жалюзи начинают подниматься ВВЕРХ (0x63). Если во время движения жалюзи повторно нажать кнопку, мотор остановится. При повторном нажатии на S1 жалюзи начинают опускаться ВНИЗ (0x00). Если во время движения вниз жалюзи повторно нажать кнопку, мотор остановится.

#### **Две клавиши**

Если в параметре №5 значение = 2 (Две клавиши), тогда использоваться будут клеммы S1 и S2. При использование данной конфигурации для управления жалюзи клавиши S1 и S2 дублируют функционал встроенной кнопки, а именно включение/исключение/сброс и ассоциация. При удержании клавиши S1 больше чем 1,5 секунд жалюзи начнут подниматься ВВЕРХ (0x63), но при её отпускании жалюзи остановятся. При кратковременном нажатии на S1 жалюзи начнут подниматься ВВЕРХ (0x63), при повторном нажатии на S1 жалюзи продолжат подниматься. что бы их остановить нужно нажать S2. При удержании кнопки S2 больше чем 1,5 секунд. жалюзи начнут опускаться ВНИЗ (0x00), но при её отпускании жалюзи остановятся. При кратковременном нажатии на S2 жалюзи начнут опускаться ВНИЗ (0x00), при повторном нажатии на S2 жалюзи продолжат опускаться, что бы их остановить нужно нажать S1.

#### **Внимание:**

Если одновременно нажаты 2 клавиши, жалюзи не будут двигаться и PAN08 не будет реагировать на команды управления по радио. При такой ситуации PAN08 отправит сигнал тревоги на контроллер (Alarm\_Type=1, Alarm\_level =0xFF).

### **Параметр №6 - Отчёт о изменении положения жалюзи**

- 1. Через 5 секунд после старта жалюзи PAN08 отправит отчёт с актуальным положением жалюзи. Отчет отправляется с интервалом 5 секунд при условии что жалюзи всё еще движутся.
- 2. При изменения положения жалюзи больше, чем на 10% будет отправляться отчёт о положении в 1 группу.

## **Обновление прошивки по воздуху (OTA)**

Модуль жалюзи PAN08 основан на SoC серии 500 и поддерживает класс команд Firmware Update. Устройство может принимать обновление прошивки по радиоканалу Z-Wave. При необходимости, такое обновление является наиболее удобным способом улучшения некоторых функций устройства.

### **Выявление и устранение неисправностей**

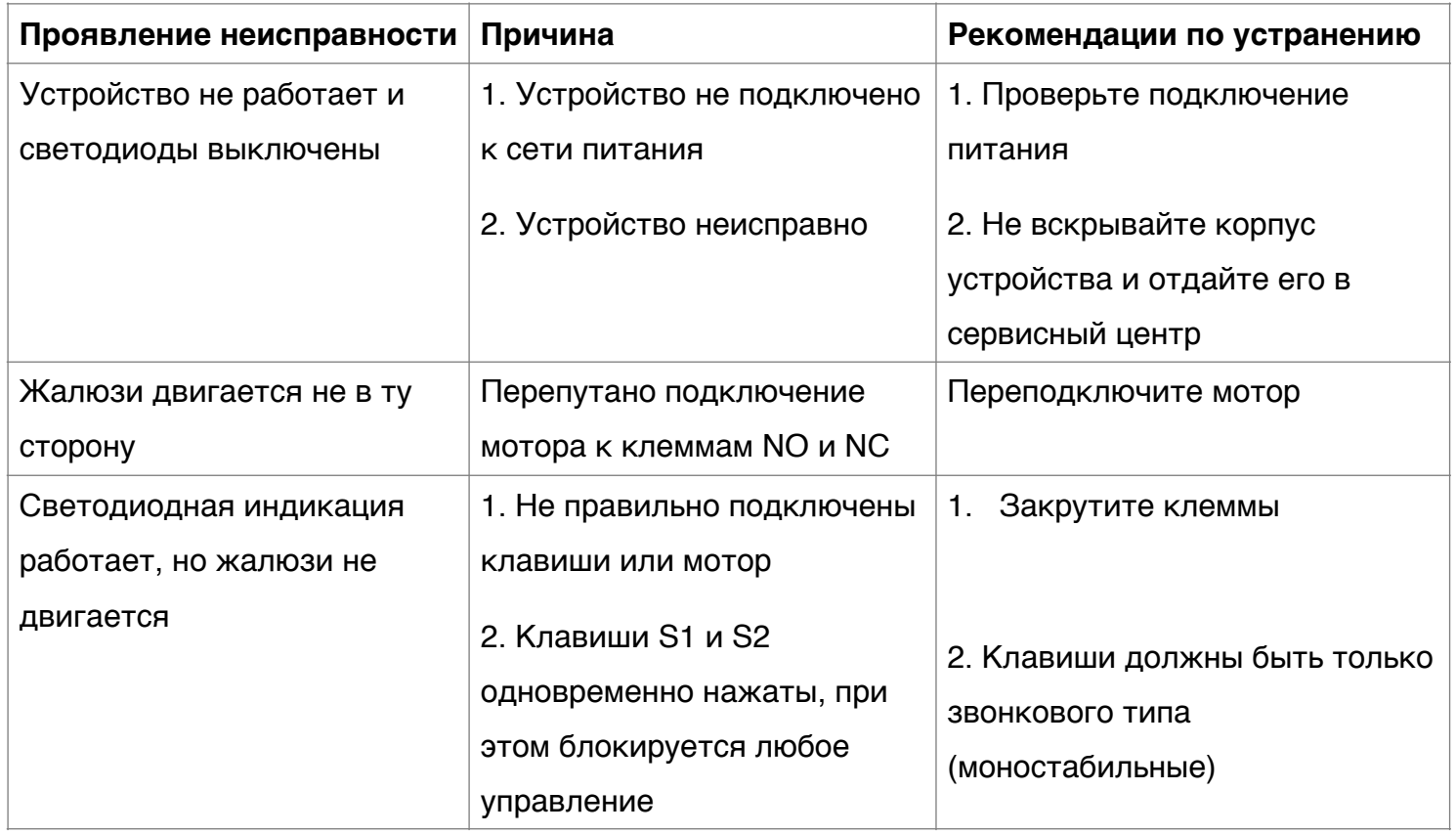

## **Технические характеристики**

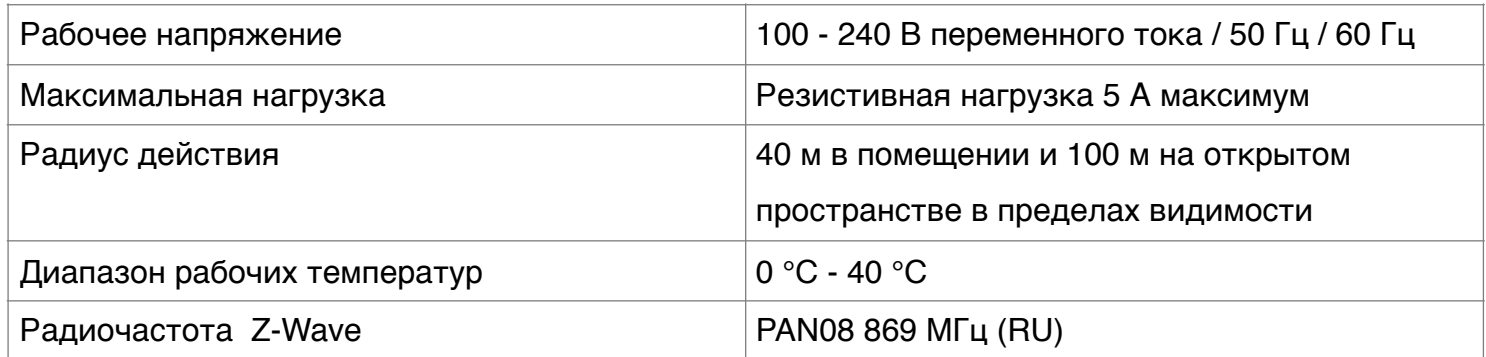

Технические характеристики могут быть изменены и улучшены без предварительного уведомления.

## **Поддерживаемые классы команд**

Модуль жалюзи PAN08 поддерживает следующие классы команд:

- COMMAND\_CLASS\_ZWAVE\_PLUS\_INFO
- COMMAND\_CLASS\_VERSION\_V2
- COMMAND\_CLASS\_MANUFACTURER\_SPECIFIC\_V2
- COMMAND\_CLASS\_DEVICE\_RESET\_LOCALLY
- COMMAND\_CLASS\_ASSOCIATION\_V2
- COMMAND\_CLASS\_ASSOCIATION\_GRP\_INFO
- COMMAND\_CLASS\_POWER\_LEVEL
- COMMAND\_CLASS\_SWITCH\_BINARY
- COMMAND\_CLASS\_BASIC
- COMMAND\_CLASS\_SWITCH\_MULTILEVEL\_V3
- COMMAND\_CLASS\_CONFIGURATION
- COMMAND\_CLASS\_ALARM
- COMMAND\_CLASS\_METER\_V3
- COMMAND\_CLASS\_SCENE\_ACTIVATION
- COMMAND\_CLASS\_SCENE\_ACTUATOR\_CONF
- COMMAND\_CLASS\_FIRMWARE\_UPDATE\_MD\_V2

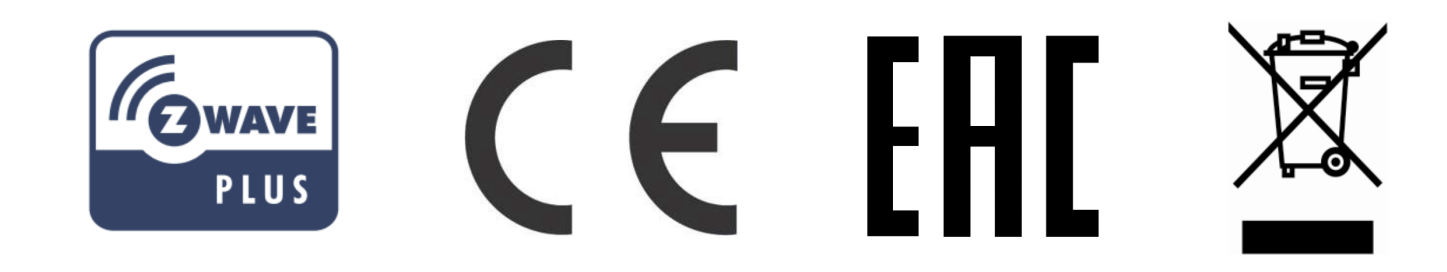

# ОПАСНОСТЬ

### **Опасность поражения электрическим током!**

Электромонтажные работы должны выполнятся квалифицированным электриком в

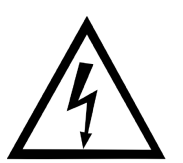

соответствии с действующими нормами и правилами. Соблюдайте правила безопасности во время монтажа.

1.Перед началом установки необходимо обесточить электрическую сеть.

- 2. Не превышайте максимальный ток.
- 3. Не используйте не диммируемые лампы